| Feature Comparison Table Please see manual for full specification of features | Enterprise   | Five         |
|-------------------------------------------------------------------------------|--------------|--------------|
| Basic Calculation methods                                                     | ,            |              |
| Calculation of Road Traffic Noise                                             | ✓<br>✓       | <b>√</b>     |
| Calculation of Railway Noise<br>BS5228                                        | <b>∨</b> ✓   | <b>∨</b>     |
| Hourly and period noise levels (*simultaneously in five)                      | <b>√</b>     | <b>√</b>     |
| All methods integrated into single model                                      | *            | <b>√</b>     |
| Advanced Calculation methods                                                  |              |              |
| Leq (Noise Advisory Council)                                                  | $\checkmark$ | $\checkmark$ |
| Lden (TRL, 2003 & 2005)                                                       | ×            | $\checkmark$ |
| Lden (NRA, Ireland)                                                           | *            | $\checkmark$ |
| Calculation of Road Traffic Noise DMRB 2008 enhanced                          | *            | $\checkmark$ |
| Calculation of Road Traffic Noise 24 x 1 hour                                 | *            | $\checkmark$ |
| Calculation of Railway Noise (TNMP L <sub>Aeq</sub> )                         | ω            | $\checkmark$ |
| Calculation of Railway Noise (TNPM L <sub>Amax</sub> )                        | ω            | $\checkmark$ |
| BS5228 Octave Bands (SiteNoise)                                               | ×            | $\checkmark$ |
| ISO9613 Atmospheric Absorption (SiteNoise)                                    | *            | ✓            |
| Calculation options                                                           |              |              |
| Selected point receivers                                                      | <b>√</b>     | <b>√</b>     |
| All point receivers                                                           | <b>√</b>     | <b>√</b>     |
| Contribution of each source                                                   | <b>√</b>     | <b>√</b>     |
| Noise contours                                                                | <b>√</b>     | <b>√</b>     |
| Group noise levels by category                                                | <b>√</b>     | <b>√</b>     |
| Adjust cut-off distances for propagation and reflections                      | ✓<br>✓       | <b>✓</b>     |
| Adjust time period for coloulation                                            | <b>∨</b> ✓   | <b>∨</b>     |
| Adjust time period for calculation  Distributed calculation                   | ×            | <b>∨</b>     |
| Multi-processor (core) calculation engine                                     | ×            | <b>√</b>     |
| Scripting Interface (allowing modelling automation)                           | ×            | <b>✓</b>     |
| Noise contouring options                                                      |              |              |
| Select contour area on screen                                                 | $\checkmark$ | $\checkmark$ |
| Select contour area by exact co-ordinates                                     | $\checkmark$ | $\checkmark$ |
| Display contours in ISO colours                                               | $\checkmark$ | $\checkmark$ |
| Display contours in red-green-blue spectrum                                   | $\checkmark$ | $\checkmark$ |
| Display contours in pastel colours                                            | $\checkmark$ | $\checkmark$ |
| Display contours with labelled lines between                                  | $\checkmark$ | $\checkmark$ |
| Display contours line drawn with labels                                       | $\checkmark$ | $\checkmark$ |
| User-selectable contour values/ contour intervals                             | $\checkmark$ | $\checkmark$ |
| Intelligent contouring across building outlines                               | *            | $\checkmark$ |
| Overlay contours on a bit-map (picture)                                       | ✓            | ✓            |
| Noise contour calculations                                                    |              | ,            |
| Compare (subtract) noise contours                                             | <b>√</b>     | <b>V</b>     |
| Sum noise contours                                                            | <b>√</b>     | <b>V</b>     |
| Display measured noise levels as contours                                     | <b>√</b>     | <b>√</b>     |
| Calculate area within contour                                                 | ×            | ✓            |

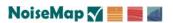

| Noise contour storage In archive files             | Enterprise<br>√ | Five<br>✓    |
|----------------------------------------------------|-----------------|--------------|
| In flat-file database<br>In remote database        | x<br>x          | <b>√</b> ✓   |
| Noise contour export                               |                 |              |
| DXF                                                | ✓               | ✓            |
| Shapefile                                          | ×               | $\checkmark$ |
| ASCII comma-delimited file                         | $\checkmark$    | $\checkmark$ |
| ESRI Grid                                          | ×               | ✓            |
| Receiver calculations                              |                 |              |
| Receiver calculations detailed on-screen           | ✓               | $\checkmark$ |
| Receiver calculations stored in database           | ×               | ✓            |
| Receiver results explorer to show and load results | ×               | $\checkmark$ |
| Receiver results selected for display on screen    | $\checkmark$    | $\checkmark$ |
| Receiver results exported                          | ✓               | ✓            |
| Model objects                                      |                 |              |
| Road segments                                      | <b>√</b>        | <b>√</b>     |
| Rail segments                                      | <b>√</b>        | ✓            |
| Point noise sources                                | <b>√</b>        | ✓            |
| Line noise sources                                 | <b>√</b>        | ✓            |
| Mobile line sources                                | <b>√</b>        | ✓            |
| Ground contours/profiles                           | <b>√</b>        | ✓            |
| Noise barriers                                     | <b>√</b>        | ✓            |
| Areas of hard/soft ground                          | <b>√</b>        | <b>√</b>     |
| Building outlines                                  | *               | <b>√</b>     |
| Water bodies                                       | *               | <b>√</b>     |
| General boundaries                                 | *               | <b>√</b>     |
| Annotation                                         | <b>x</b><br>✓   | ✓<br>✓       |
| Receiver points                                    | <b>∨</b> ✓      | <b>∨</b> ✓   |
| Receiver grid                                      | <b>∨</b>        | <b>∨</b>     |
| Spot height chain                                  | V               | •            |
| Input methods  Flot files (NeiseMen formet)        | ✓               | <b>√</b>     |
| Flat files (NoiseMap format)                       | <b>√</b>        | · /          |
| Archive (road/rail/site) Archive (noisemap)        | ×               | · /          |
| Digital drawings (DXF)                             | <b>~</b>        | <b>✓</b>     |
| Digital drawings (GIS Shapefiles)                  | ×               | <b>√</b>     |
| Conversion of DXF polylines                        | <b></b><br>✓    | <b>√</b>     |
| Conversion of DXF and Shapefile layers             | ×               | ·<br>✓       |
| On-screen digitising                               | ~<br><          | <b>√</b>     |
| Digitising tablet                                  | <b>√</b>        | ·            |
| Noise levels from measurement on irregular grid    | ✓               | ×            |
| Output methods                                     |                 |              |
| Printer - any size and type, to scale              | ✓               | ✓            |
| Picture (jpeg, png, bitmap)                        | ✓               | ✓            |
| Copy screen to clipboard                           | ✓               | <b>✓</b>     |
| Flat Files (ASCII text)                            | ✓               | $\checkmark$ |
| Archive (road/rail/site)                           | ✓               | $\checkmark$ |
| Archive (noisemap)                                 | ×               | ✓            |
| DXF (noise model and/or noise contour)             | ✓               | ✓            |

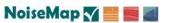

| Output methods (cont'd) Save calculation log file Save results to fixed format file Export noise contour grid as ASCII file See also Noise Contours                                                                                                    | Enterprise<br>✓ ✓         | Five<br>✓ ✓       |
|----------------------------------------------------------------------------------------------------|---------------------------|-------------------|
| Storage Flat files (NoiseMap format) Database - local Database - Remote Archive (road/rail/site) Archive (noisemap) Model Size (number of each object type)                                                                                                    | ×<br>×<br>×<br>×<br>16000 | x √ ω √ Unlimited |
| Scenarios Multiple scenarios with inheritance Scenario manager                                                                                                    | ×<br>×                    | ✓<br>✓            |
| Viewing tools Pan, scroll, zoom, rotate on screen Centre view on model (zoom extents) Centre view on DXF/ Shapefile Model grid spacing user defined, on or off Drawing titles and labels Model labels on or off Noise contours on or off View results on screen by label or colour White or black screen background View as colour (thematic view) Bitmap (at scale) Digital drawings (DXF) Shapefiles (GIS) Calculation detail, receiver points (step-by-step) Labelling of model objects on-screen Adjust grid size Adjust label size Adjust label orientation Print in grey-scale Three-dimensional real-time fly-through Cross-section / long-section |                           |                   |
| Editing tools Add object Delete object Select object Find object Move object Split object Select chain of objects Break chain of objects Join chain of objects Edit object properties Generate receivers round building outlines                                                                                                    |                           |                   |

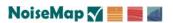

| Editing tools (cont'd)                                       | Enterprise    | Five         |
|--------------------------------------------------------------|---------------|--------------|
| Move/rotate model                                            | ✓             | ✓            |
| Retain custom settings                                       | ✓             | $\checkmark$ |
| Add file to model                                            | ✓             | 0            |
| Delete file from model                                       | ✓             | 0            |
| Change file name                                             | ✓             | 0            |
| Change model name                                            | ✓             | 0            |
| Locate objects in file                                       | ✓             | 0            |
| Find objects by parameter value                              | ✓             | $\checkmark$ |
| Named map areas                                              | ×             | ✓            |
| Automatic generation of receiver points                      | ×             | ✓            |
| Measuring ruler                                              | ×             | ✓            |
| Height tools                                                 | ,             | ,            |
| Import 3-d grid of heights                                   | <b>√</b>      | <b>√</b>     |
| Get height of object from 3-d digital maps                   | <b>√</b>      | <b>√</b>     |
| Get height of object from NoiseMap Ground model              | <b>√</b>      | <b>√</b>     |
| Get height of object from chain of spot heights              | <b>✓</b>      | ✓<br>✓       |
| Colour objects according to their height                     | <b>∨</b><br>✓ | <b>∨</b>     |
| Cross-section view                                           | <b>∨</b> ✓    | <b>∨</b>     |
| Perspective (3-D) view  Adjust height of barrier temporarily | <b>v</b>      | <b>v</b>     |
| Adjust height of barrier temporarily                         | •             | •            |
| Segment tools                                                |               |              |
| Set local height                                             | <b>√</b>      | <b>√</b>     |
| Set retained cut                                             | ✓             | <b>√</b>     |
| Reverse segment direction                                    | *             | <b>√</b>     |
| Delete ground contours from segments                         | *             | ✓            |
| Model checking tools                                         |               | ,            |
| Check for duplicated objects                                 | ×             | ✓            |
| Check for receivers within outlines                          | ×             | <b>√</b>     |
| Detailed calculation print-out                               | <b>√</b>      | <b>√</b>     |
| Source contribution viewing                                  | <b>✓</b>      | <b>V</b>     |
| View-As-Colour Cross-section and 3-d viewers                 | <b>∨</b> ✓    | <b>∨</b> ✓   |
| Closs-section and 3-d viewers                                | ¥             | •            |
| Perspective (3-d) viewer                                     | ✓             | $\checkmark$ |
| Turn and tilt about viewpoint                                | ✓             | ✓            |
| Move back, forth and sideways in direction of view           | <b>√</b>      | ✓            |
| Move vertically                                              | <b>√</b>      | ✓            |
| Locate position of viewpoint on plan view                    | <b>√</b>      | ✓            |
| Colour receiver points according to noise level              | ✓             | <b>√</b>     |
| Overlay noise contour over ground                            | *             | <b>√</b>     |
| Show sources, ground cover, buildings and receptors          | ✓             | ✓            |
| Cross-section/Long-section viewer                            | ./            | ,            |
| Multiple way-points                                          | <b>√</b>      | <b>v</b>     |
| x, y, h variable scaling                                     | ×             | <b>v</b>     |
| Display noise levels Vertical noise contours                 | *             | <b>v</b>     |
| vertical Holse Contours                                      | ^             | •            |

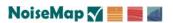

| Security                                      | Enterprise   | Five         |
|-----------------------------------------------|--------------|--------------|
| Log of operations                             | ✓            | $\checkmark$ |
| Timed backup                                  | $\checkmark$ | $\checkmark$ |
| Save calculation settings to database         | ×            | $\checkmark$ |
| Undo                                          | ✓            | $\checkmark$ |
| Re-do                                         | ✓            | ✓            |
| Help                                          |              |              |
| On-screen                                     | ✓            | $\checkmark$ |
| Context-sensitive                             | ✓            | $\checkmark$ |
| Searchable                                    | $\checkmark$ | $\checkmark$ |
| Printed manuals                               | ✓            | $\checkmark$ |
| Check for new software versions automatically | ×            | $\checkmark$ |
| Update licence automatically                  | ×            | ✓            |
| Database Management                           |              |              |
| Database Preview                              | 0            | $\checkmark$ |
| Database Optimise                             | 0            | $\checkmark$ |
| Database Backup                               | 0            | $\checkmark$ |
| Database Create                               | 0            | $\checkmark$ |
| User Account Handling                         | 0            | $\checkmark$ |

**Key:** O - not relevant; **\*** - not available; ✓ - feature included; ω - feature optional. Features may be implemented differently in NoiseMap Enterprise and NoiseMap five. The NoiseMap system has been in professional use on major projects for decades. The above feature list has been prepared in good faith. NoiseMap Ltd constantly updates this software and the description of a feature in this list does not mean that it will be available in all or any installations, or that it is free from errors. Trial versions of the NoiseMap system are available and users should ensure that it meets their requirements prior to use. E&OE.